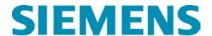

# **PSS®CAPE UGM Training Outlines**

#### **Breaker Duty Module**

Basic Concepts Computing Breaker Margin Performing Breaker Rating Studies in PSS®CAPE Special Breaker Duty Macros

# **PSS®CAPE** for New Users Training

Overview and Getting Started Interface
OL & Data Entry
Short Circuit
Protection Data Entry
Example Relays
Coordination Graphics
Protection Simulation
Miscellaneous Topics

#### **Coordination Graphics**

Getting Started Exercises for Coordination Graphics Special Displays, Commands and Macros in Coordination Graphics

- Fault Studies for Distance Protection
- Plot Resistive Faults
- Plot Maximum Reach of Sliding Fault
- Plot Reach
- Plot Dynamic characteristic
- Compute Zero-Sequence Compensation Factor
- Time-Distance Diagram
- Apparent Impedances from COMTRADE Files
- Dynamic TOC Displays

Guide to Coordination Graphics Macros

## **Using Detailed Bus Structures**

Introduction
Single, Double, Triple and Quadruple Bus Structures
Ring Bus Structures
Breaker-and-a-Half Bus Structures
Transfer Bus Structures
Double (or more) Bus with Transfer Bus

### Siemens Industry, Inc.

405 Little Lake Drive, Suite C Ann Arbor, Michigan 48103-6220 US Tel: +1 (734) 761-8612 www.siemens.com/pss-cape

#### **Line Constants**

Basic LC Data Concepts

**Practical Exercise** 

- Library Data: soil resistivity, conductor constants, tower designs
- System data: rights of way, tower strings, line sections

#### Macros

Overview of PSS®CAPE User Programming Language (CUPL) CUPL Help – the online quick reference document Exercises writing simple macros Exercise writing a more complex macro Using the Multi-Question Form in Macros Guide to Shortcuts and Ready-to-use CAPE Macros

### Managing and Merging Data

The PSS®CAPE Database

- Sharing; Managing Accounts; Backup/Restore; Updating the Schema Data Management Tools in DBE
- Library Import; Equipment Categories; DBE Tools Merging Data
  - Boundary Merge; Internal Merge; System Import; Comparisons

## **NERC PRC Compliance Reporting**

Introduction to NERC PRC Compliance Macros Example Reporting using Macros

- PRC-019
- PRC-023
- PRC-024
- PRC-025
- PRC-027

## NERC PRC 026 Compliance and PSS®CAPE-TS Link™

- CAPE-TS Link Introduction
- CAPE-TS Link Installation
- PSS®E APIs used in PSS®CAPE-TS Link
- CUPL Commands used in PSS®CAPE-TS Link
- PRC-026 Macros

#### **Relay Setting**

Running a Setting Macro General Purpose Relay-Setting Algorithms Important Setting Rules Testing Settings in CG Differential Relays; and others Modifying Algorithms

#### **SQL Training**

SQL Command Syntax (PPT) Using SQL with PSS®CAPE

#### System Simulator and Relay Checking

Overview of System Simulator and Relay Checking Local Zone of Protection (LZOP) Explanation Suggested Logic Codes Wizards for Creating Teleprotection Schemes An Automated Relay Coordination Study for General Use Wide Area Coordination Study Wide Area Sensitivity Study

#### **Transformers and Neutral Buses**

Model examples that illustrate the following topics:

- Manufacturer's transformer test reports
- IEEE Standards for transformer measurements
- Library data: winding types, base kV; MVA for 3-phase and 1-phase transformers Percent leakage impedances and load loss
- Exciting current and percent impedance; no-load loss
- Phase angles for Y-D connection (reference angles) and angle taps
- One delta in 3-wdg YYD transformer closed or open for 0-seg tests
- Two-winding core-form transformer with phantom delta
- Short-circuit reports showing delta and auto-neutral currents.
- Zigzag windings as zero-sequence shunts
- Base voltages and off-nominal tap voltages
- · Autotransformer with shared neutral group
- Neutral shunts on transformers and generators
- Initializing prefault voltages
- Transformer Details report to test the model in PSS®CAPE Short Circuit
- Converting Tee-model transformers to N-Circuit models in PSS®CAPE database